# **EtherNet/IPTM**

#### **Protocolo de comunicación del indicador PUE HY10**

# INSTRUCCIONES DE SOFTWARE

ITKU-27-01-06-20-ES

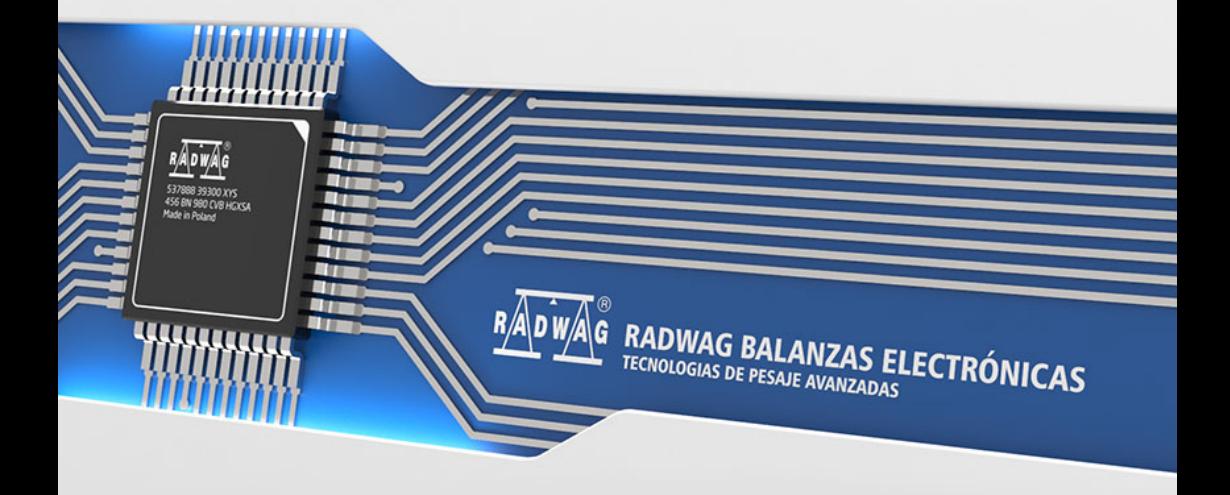

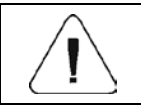

**EtherNet/IP™ es una marca comercial de ODVA, Inc.**

JUNIO 2020

### **INDICE**

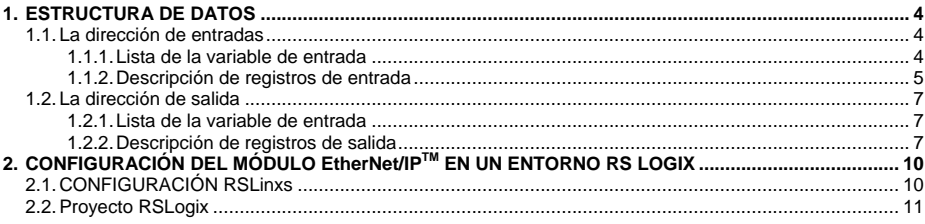

## <span id="page-3-0"></span>**1. ESTRUCTURA DE DATOS**

#### <span id="page-3-1"></span>**1.1. La dirección de entradas**

#### <span id="page-3-2"></span>**1.1.1. Lista de la variable de entrada**

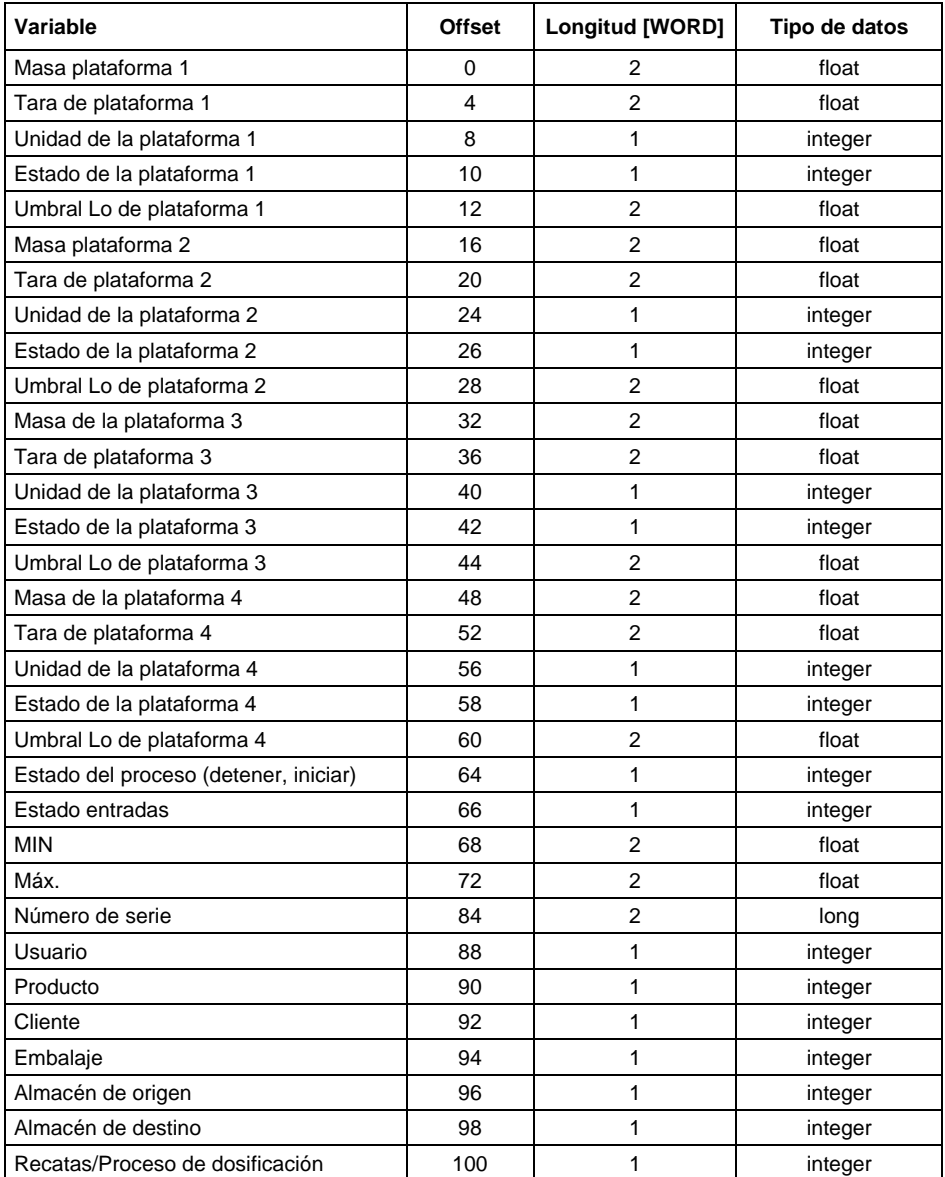

#### <span id="page-4-0"></span>**1.1.2. Descripción de registros de entrada**

**Masa de la plataforma** - el valor de la masa se devuelve en la unidad actual

**Tara de plataforma** - el valor de tara se devuelve en la unidad de calibración

**Unidad de la plataforma** – determina la unidad de masa actual de la plataforma dada (visualizada)

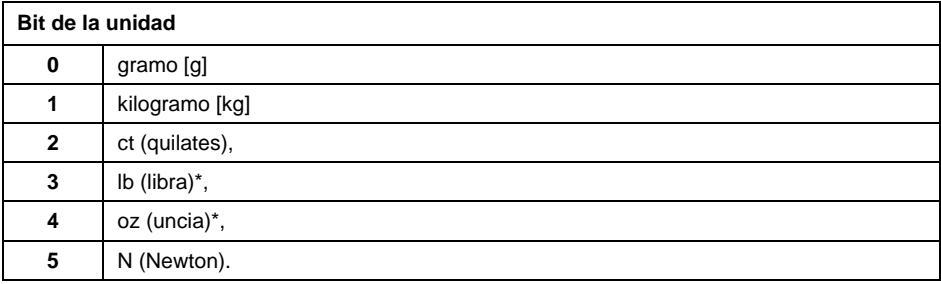

#### **Ejemplo:**

Valor de lectura HEX 0x02.Forma binaria:

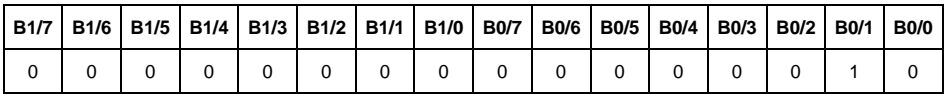

La unidad de peso es kilogramo [kg].

**Estado de la plataforma** – determina el estado de una plataforma de pesaje dada.

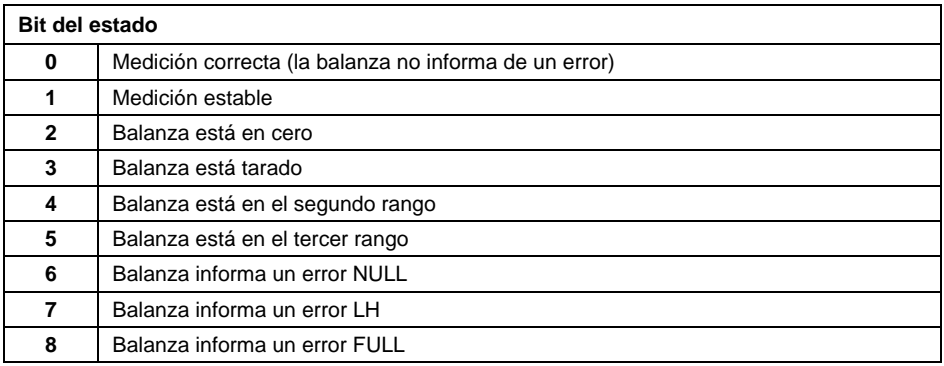

#### **Ejemplo:**

Valor HEX leído:0x13

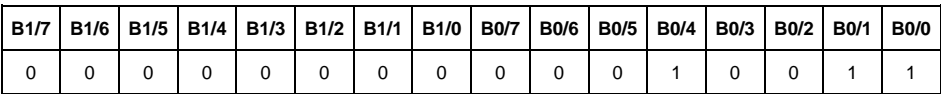

La balanza no informa un error, medición estable en el segundo rango.

**Umbral LO** - devuelve el valor umbral **LO** en la unidad de calibración de la plataforma dada.

**Estado del proceso** – determina el estado del proceso de dosificación o receta

0x00 - proceso inactivo

0x01 – proceso en ejecución

0x02 – proceso interrumpido

0x03 – proceso completo

**Estado de entradas**-máscara de bits de las entradas del indicador. Los primeros 4 bits más bajos representan las entradas del terminal de pesaje.

#### **Ejemplo:**

Valor HEX leído:0x000B

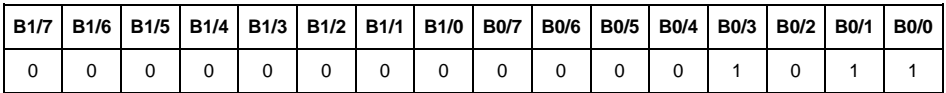

Las entradas 1, 2 y 3 en el terminal de pesaje están en estado alto.

**MIN** – devuelve el valor del umbral **MIN** establecido en la unidad actual.

**MAX** – devuelve el valor del umbral **MAX** establecido en la unidad actual.

**Número de serie** – devuelve el valor del número de serie.¡ Solo se aceptan valores numéricos! Todos los caracteres anteriores se omiten.

**Usuario** – devuelve el valor del código de usuario registrado.

**Producto** – devuelve el valor del código del producto seleccionado

**Cliente** – devuelve el valor del código del Cliente seleccionado

**Embalaje**– devuelve el valor del código del embalaje seleccionado

**Almacén de origen**– devuelve el valor del código del almacén de origen

**Almacén de destino**– devuelve el valor del código del almacén de destino

**Receta/proceso de dosificación**– devuelve el valor del código de la receta.

**Proceso de dosificación**– devuelve el valor del código del proceso de dosificación seleccionado

#### <span id="page-6-0"></span>**1.2. La dirección de salida**

#### <span id="page-6-1"></span>**1.2.1. Lista de la variable de entrada**

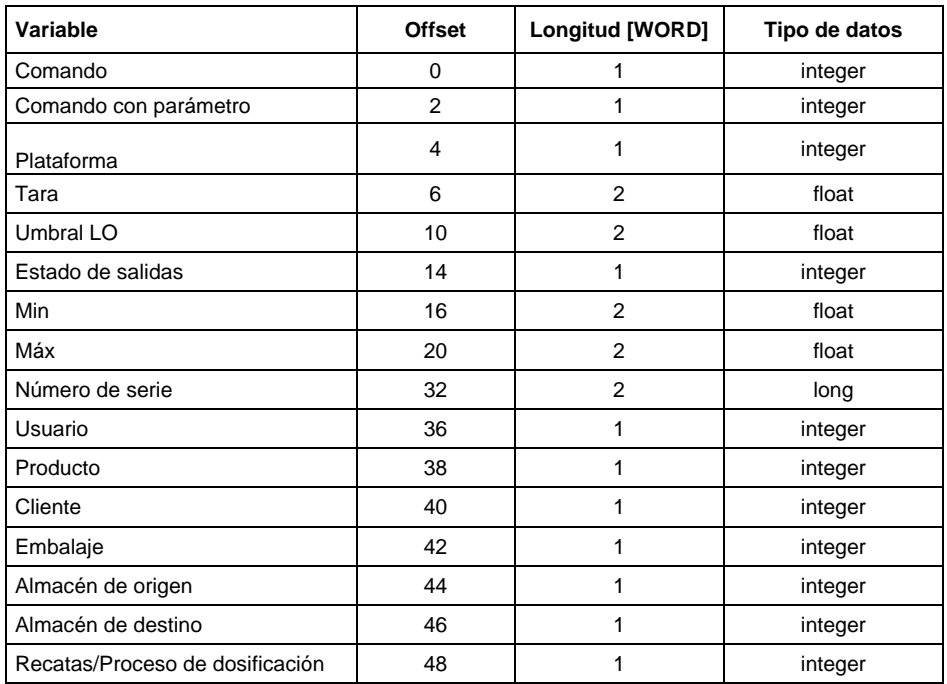

#### <span id="page-6-2"></span>**1.2.2. Descripción de registros de salida**

**Comando básico**: guardar el registro con un valor apropiado activará las siguientes acciones:

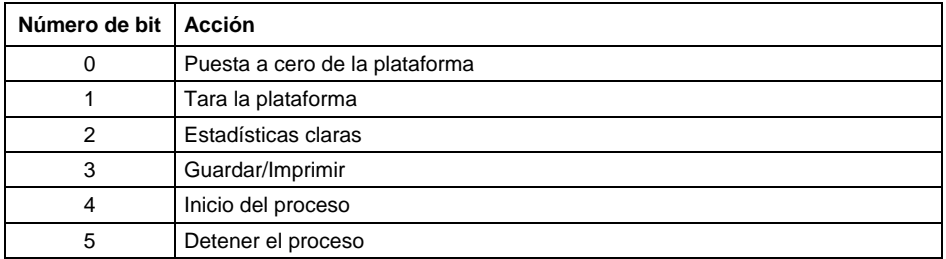

#### **Ejemplo:**

Escribir el registro con el valor 0x02

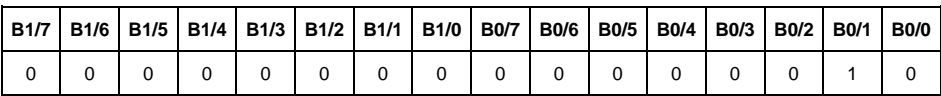

Esto tarar la balanza.

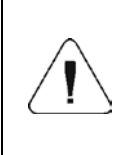

*El comando se ejecuta una vez, después de que se detecta la configuración de su bit. Si es necesario volver a ejecutar el comando con el mismo conjunto de bits, primero se debe borrar y luego volver a establecer el valor deseado.*

**Comando complejo** -establecer el bit de comando apropiado realiza la tarea directamente de acuerdo con la tabla:

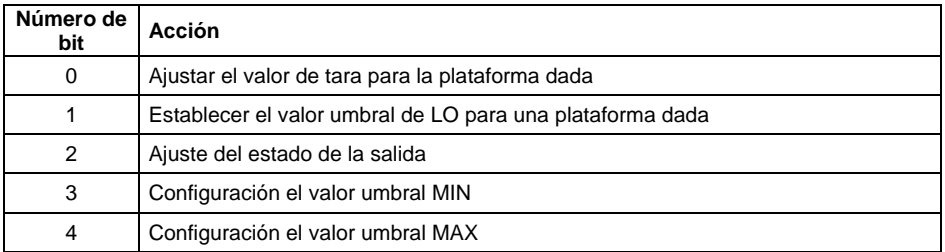

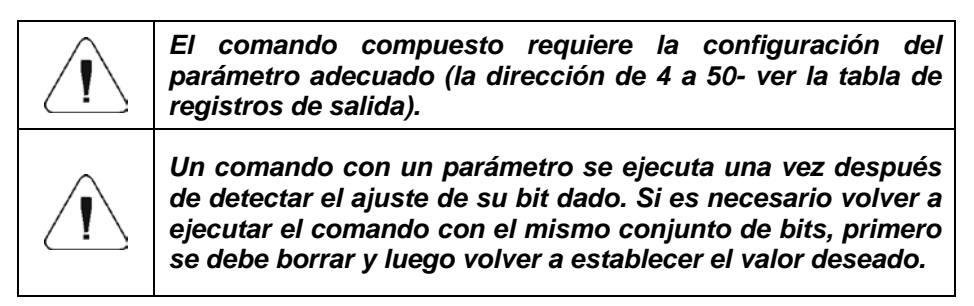

#### **Ejemplo:**

Enviar a una tara con valor 1.0 para la 1ra plataforma.

La ejecución del comando requiere guardar 3 registros:

offset 2 – comando con un parámetro - valor 0x01 - es decir, establecer la tara. offset 4 – número de la plataforma de pesaje a la que queremos asignar una tara - valor 0x01 para la primera plataforma.

offset 6 – valor de tara en formato flotante - 1.0.

**Plataforma** – parámetro de comando compuesto: número de plataforma de pesaje (1 o 2).

**Tara** – parámetro de comando compuesto: valor de tara (en la unidad de calibración)

**Umbral LO** – parámetro de comando compuesto valor de umbral LO (en la unidad de calibración)

**Estado de salidas** – parámetro de comando compuesto: definir el estado del indicador de pesaje y las salidas del módulo de comunicación.

#### **Ejemplo:**

Ajuste de estado alto de las salidas 1 y 3 del terminal de pesaje.

La máscara de las salidas será:

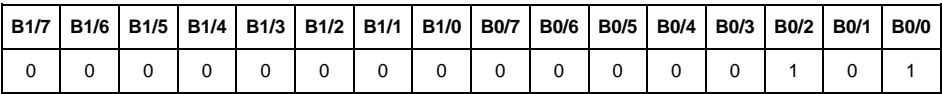

Después de convertir a HEX, obtenemos 0x05.

La ejecución del comando requiere quardar 2 registros:

offset 2 – comando con un parámetro - valor 0x08 - es decir, guardar el estado de las salidas.

offset 14 – máscara de salida 0x05.

Como resultado, las salidas 1 y 3 se establecerán en estado alto.

**Mini** – parámetro de comando compuesto: el valor del umbral MIN( en la unidad del modo de trabajo actual usado).

**MAX** – parámetro de comando compuesto: el valor del umbral MAX( en la unidad del modo de trabajo actual usado).

**Numero de serie** – parámetro de comando compuesto: valor de número de serie ¡Solo se aceptan valores numéricos! Todos los caracteres anteriores se omiten.

**Usuario** – parámetro de comando compuesto: código de usuario (solo numérico).

**Producto** – parámetro de comando compuesto: código de producto (solo numérico).

**Cliente** – parámetro de comando compuesto: código del cliente (solo numérico).

**Embalaje** – parámetro de comando compuesto: código del embalaje (solo numérico).

**Almacén de origen** – parámetro de comando compuesto: código del almacén de origen (solo numérico).

**Almacén de destino** – parámetro de comando compuesto: código del almacén de destino (solo numérico).

**Recetas/ proceso de dosificación** – parámetro de comando compuesto: código de receta (solo numérico).

#### <span id="page-9-0"></span>**2. CONFIGURACIÓN DEL MÓDULO EtherNet/IPTM EN UN ENTORNO RS LOGIX**

#### <span id="page-9-1"></span>**2.1. CONFIGURACIÓN RSLinxs**

El trabajo en el entorno debe comenzar con la configuración del dispositivo en el software RSLinx. Para hacer esto, agregue el módulo EtherNet / IP de balanza usando el archivo EDS y la herramienta de instalación de hardware EDS.

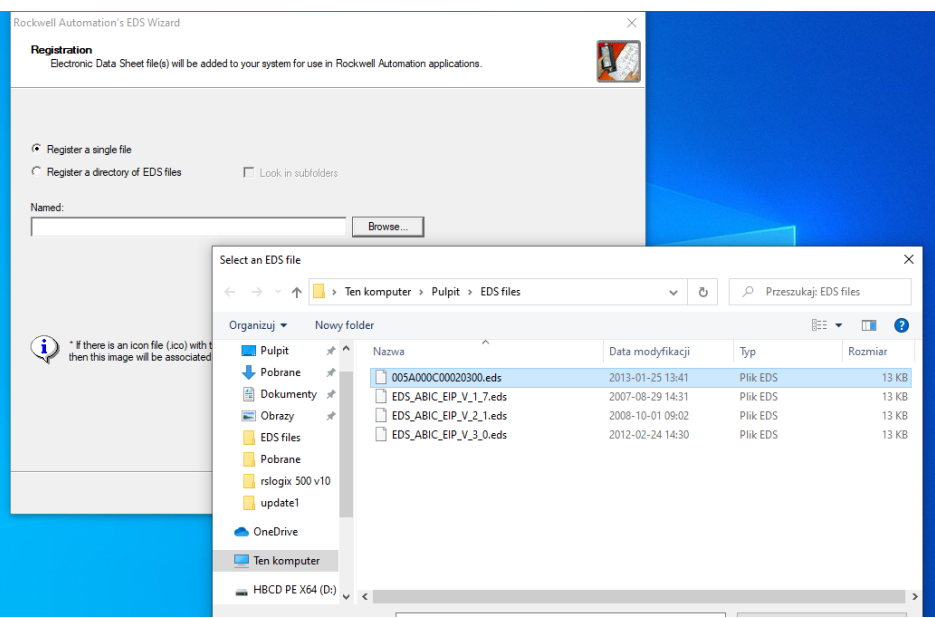

Después de conectar la balanza y el controlador maestro a la red a la red (asegúrese de que todos los dispositivos y la PC estén en la misma subred), deben estar visibles como se muestra en la siguiente figura.

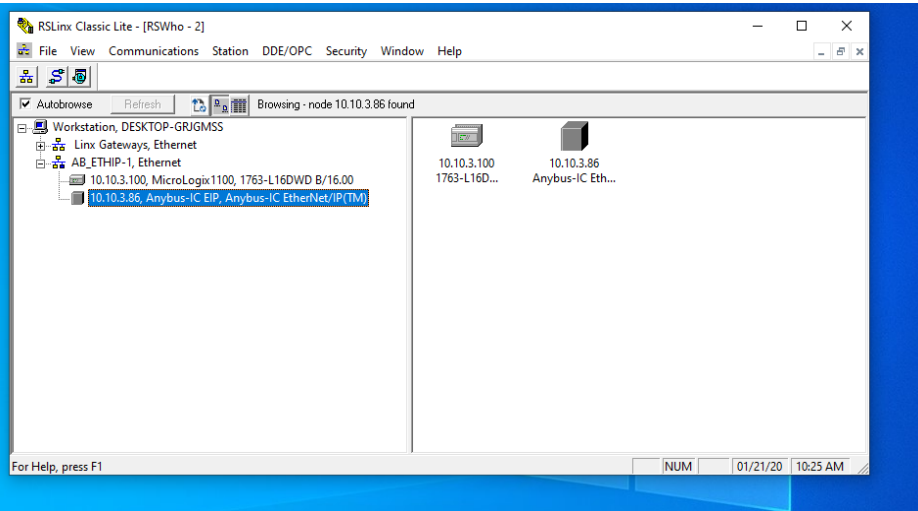

#### <span id="page-10-0"></span>**2.2. Proyecto RSLogix**

Empezamos a trabajar en el medio ambiente iniciando un nuevo proyecto. Seleccione el PLC que se comunicará con la balanza en la ventana de selección del controlador.

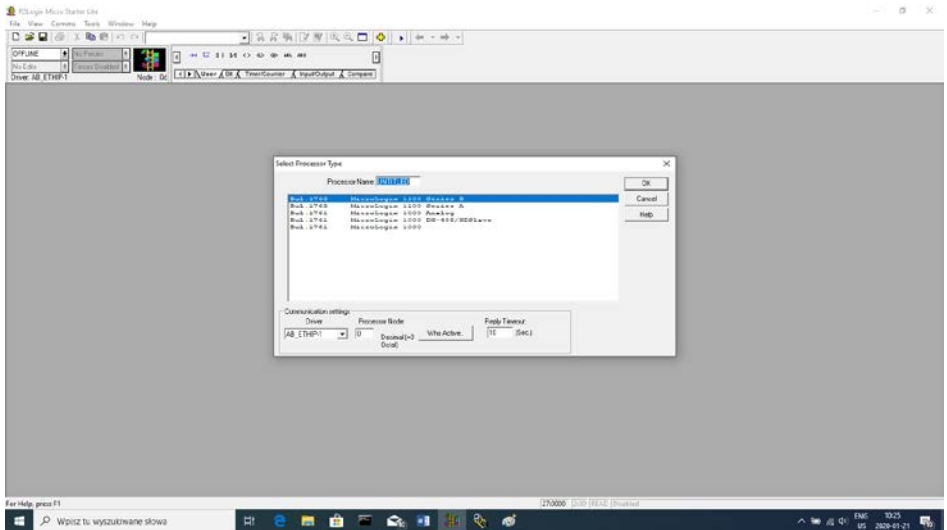

Después de confirmar la selección, vaya a la ventana del proyecto. Luego configure la interfaz de comunicación del controlador. Para ello, en el árbol del proyecto, seleccionamos CHANNEL CONFIGURATION>CHANNEL 1.

Aquí podemos declarar las propiedades de este canal de comunicación, como dirección IP o máscara de subred.

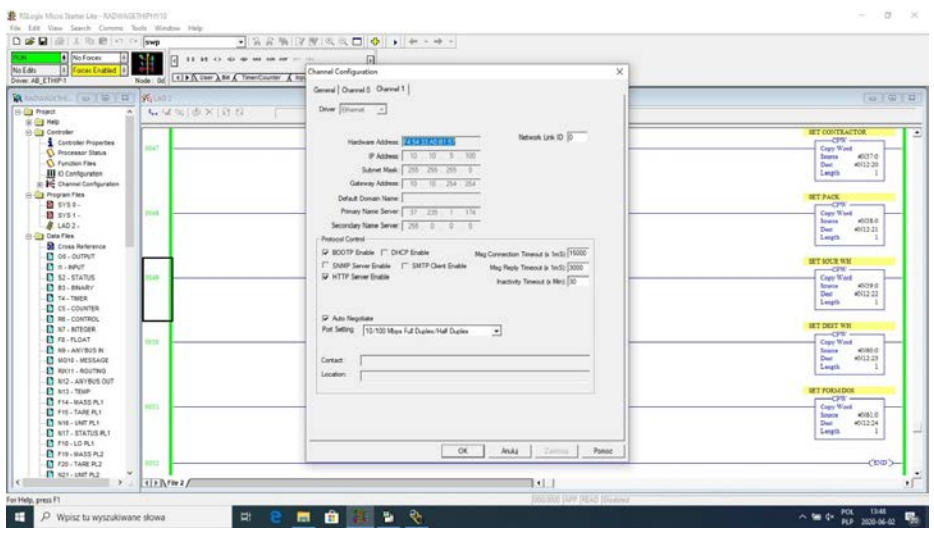

Después de completar la configuración, vale la pena verificar si podemos conectarnos al PLC (en línea) y cargar el proyecto (descargar).

El siguiente paso es agregar un nuevo peldaño a la escalera del proyecto (rung) y agregar la función MSG para leer los datos de la balanza.

Antes de agregar una función, se deben agregar nuevos archivos de datos en el árbol del proyecto. Estos serán archivos MG (mensajes) de dos elementos.

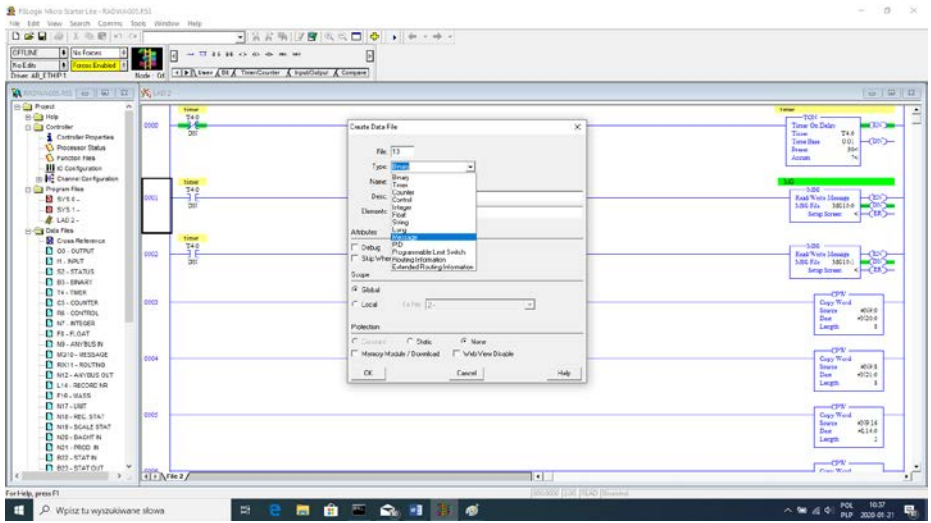

#### y RIX.

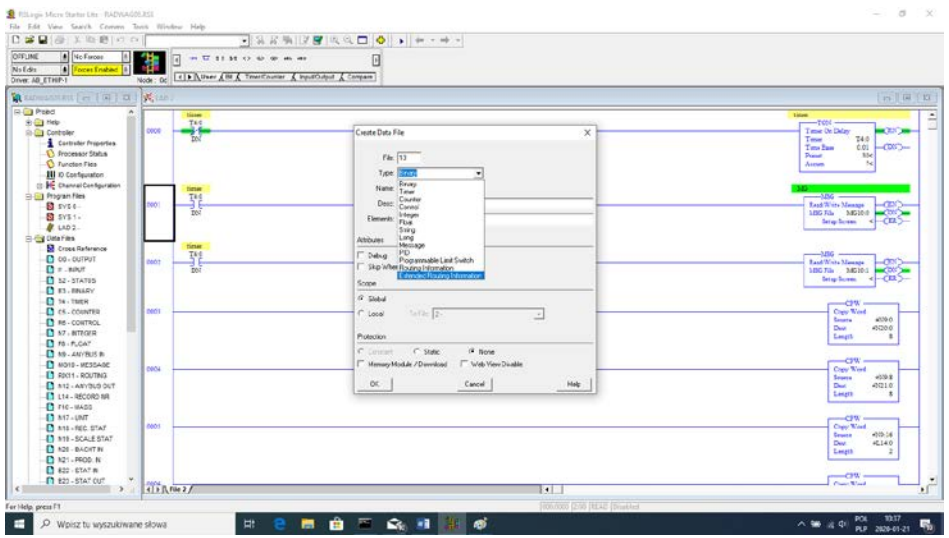

También debe agregar 2 archivos del tipo INTEGER, donde se almacenarán los datos leídos de la balanza y los que se enviarán a la balanza. En el ejemplo, se creó el archivo ANYBUS IN (N9) con un tamaño de 104 bytes y ANYBUS OUT (N12) con un tamaño de 56 bytes..

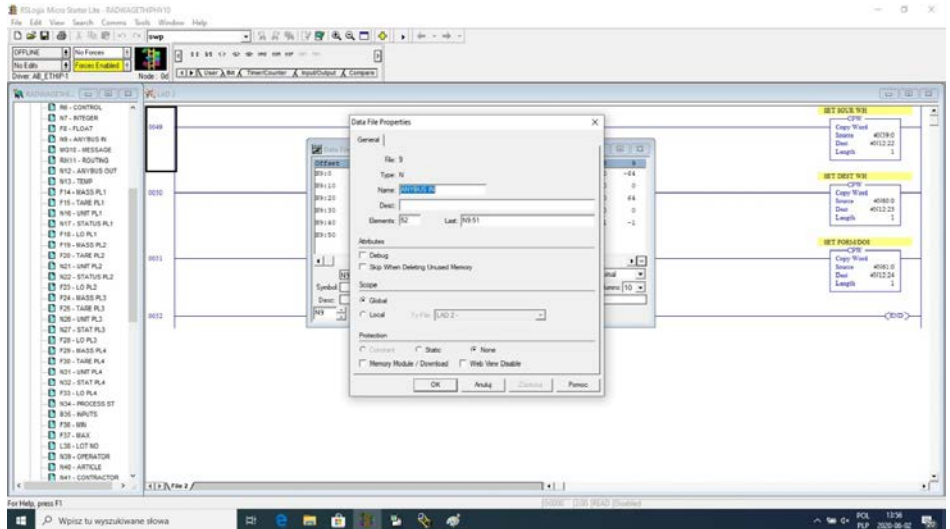

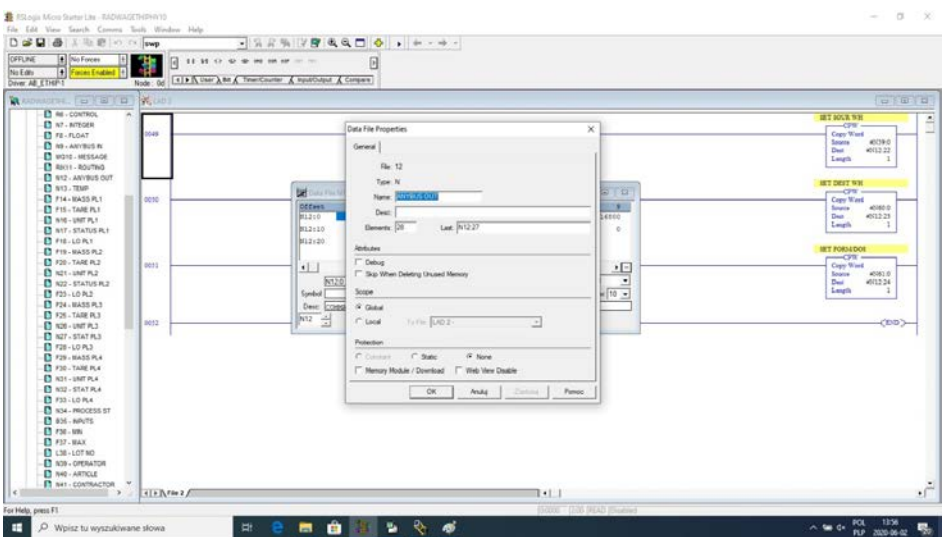

Ahora podemos agregar funciones MSG, una para leer datos y otra para escribir.

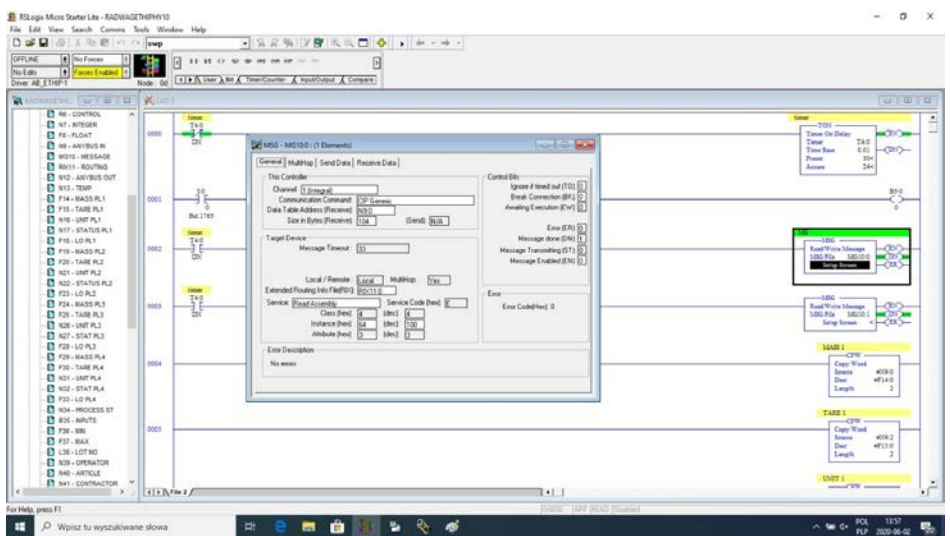

La configuración se reduce a dar:

- Channel elegimos 1 (integral) que corresponde a EtherNet / IP.
- Communication Command CIP Generic.
- Data Table Address N9:0 es nuestro archivo de lectura de datos.
- Size in Bytes 104 el tamaño de la tabla de registro de entrada.
- Extended Routing Info File RIX11:0 apuntamos al archivo RIX.
- Service: Read assembly.
- Instance : 64.
- MulitHop: Yes.

Luego vaya a la pestaña MultiHoop e ingrese la dirección IP de la balanza.

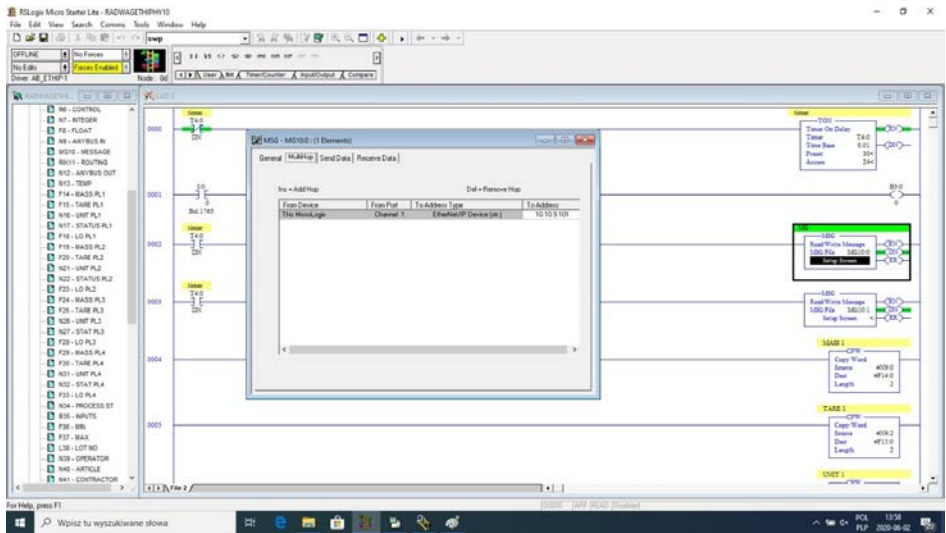

Del mismo modo, creamos funciones para guardar datos en la balanza:

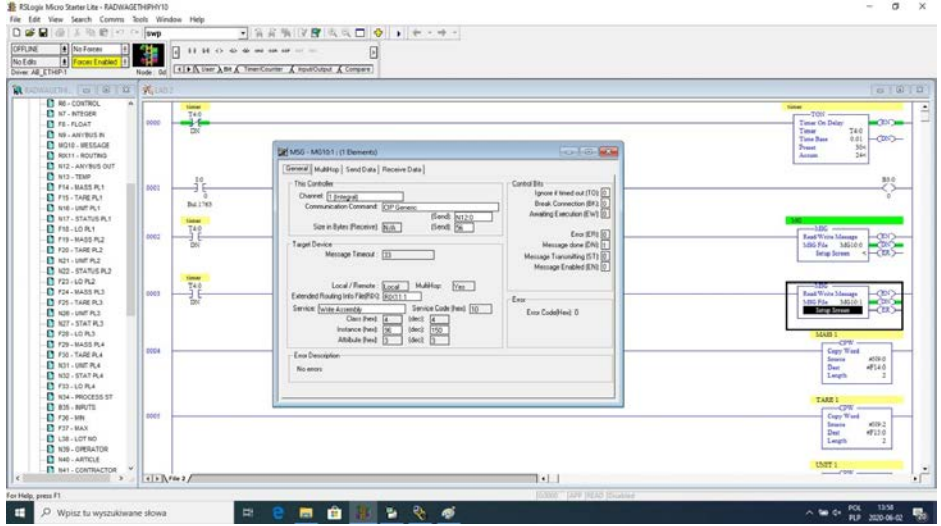

- Channel elegimos 1 (integral) que corresponde a EtherNet / IP  $^{TM}$ .
- Communication Command CIP Generic.
- Data Table Address N24:0 es nuestro archivo de almacenamiento de datos.
- Size in Bytes 56 el tamaño de la tabla de registro de salida.
- Extended Routing Info File RIX11:1 apuntamos al archivo RIX.
- Service: Read assembly.
- Instance : 96.
- MulitHop: Yes.

Luego vaya a la pestaña MultiHoop e ingrese la dirección IP de la balanza.

En el ejemplo, las funciones se activan mediante un temporizador, que permite regular la frecuencia de las consultas enviadas a la balanza.

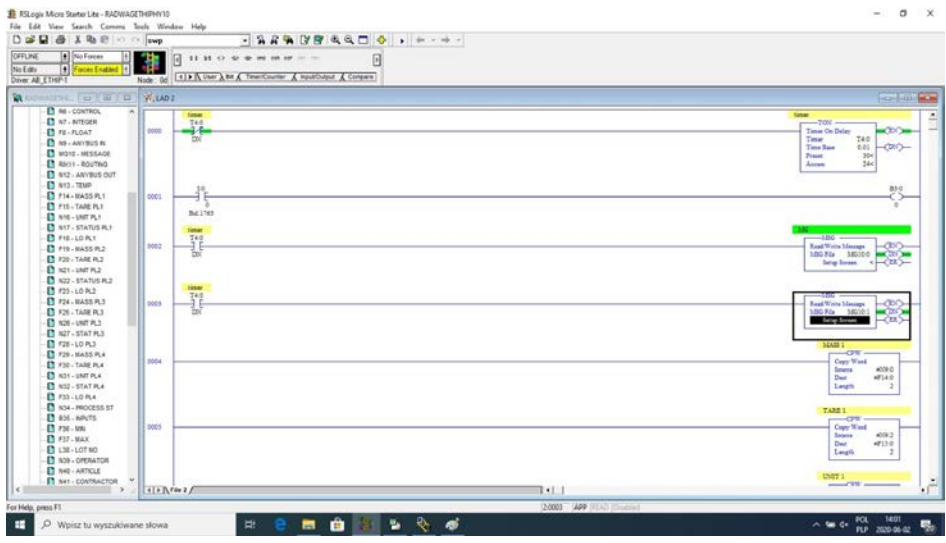

Ahora puede cargar el programa en el controlador y ejecutar el programa.

Después de conectarnos al PLC (en línea) en el archivo N9, debemos leer los datos y la función MSG no debe devolver errores.

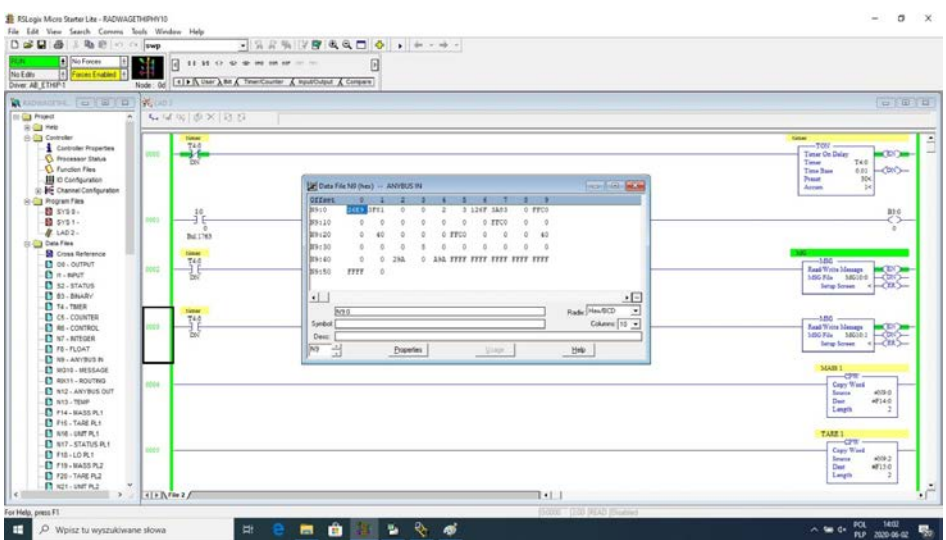

Para mantener las cosas ordenadas, se pueden crear archivos separados para cada variable de balanza.

Los datos entre archivos N9, N24 y archivos variables se reescriben usando la función CPW.Y así, por ejemplo, la función para leer la masa se ve así:

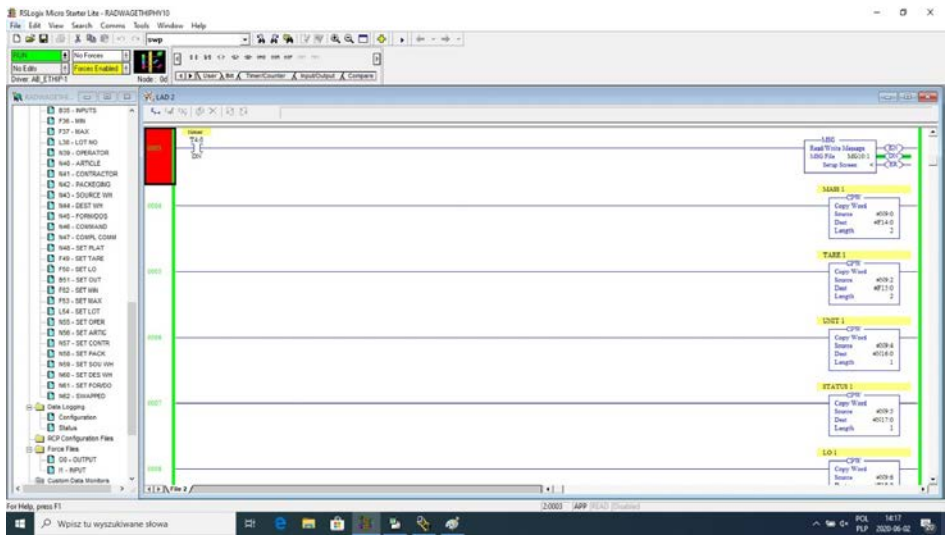

Como resultado, deberíamos leer correctamente los datos del saldo en los archivos correspondientes.

#### Ejemplo de lectura masiva:

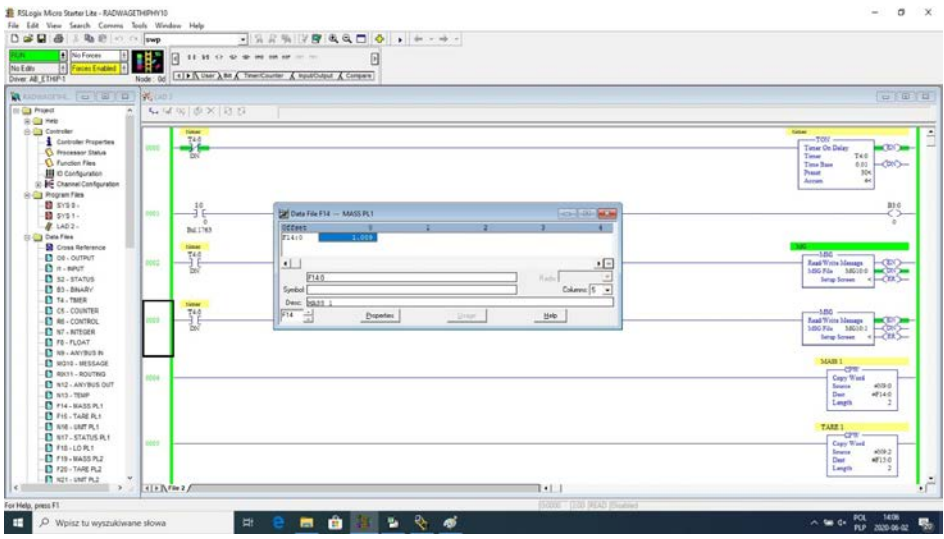

Al guardar los valores apropiados en archivos correspondientes a los registros de salida, activamos funciones particulares de la balanza.

Ejemplo de restablecimiento de la balanza:

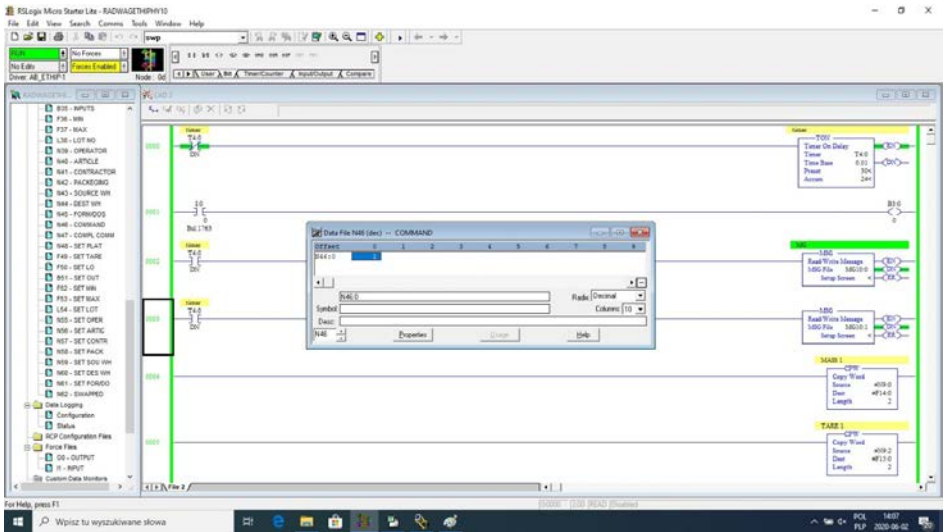

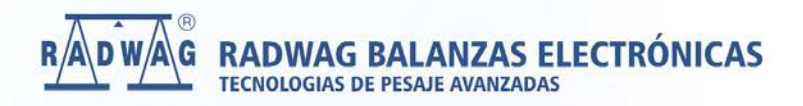